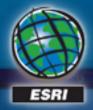

2013 Esri Europe, Middle East, and Africa User Conference October 23-25<sup>th</sup>, 2013 Munich Germany

FREIADWAY

I BREATHR DOLLAR.

### **3D Analyst: An Introduction** A complete system for 3D GIS

Eric Wittner | Esri ewittner@esri.com

### Surface data

**3D GIS information** 

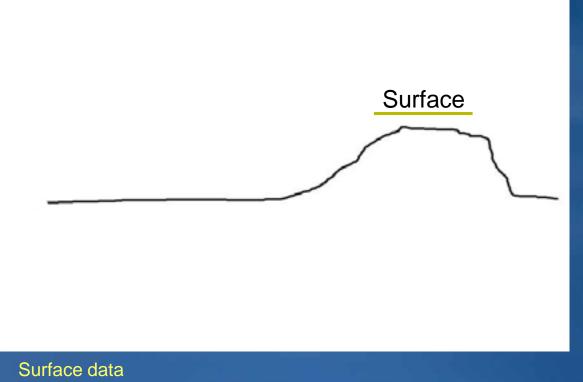

- •Civil engineers •Defense
- •Forestry
- •Government

### City data

#### **3D GIS information**

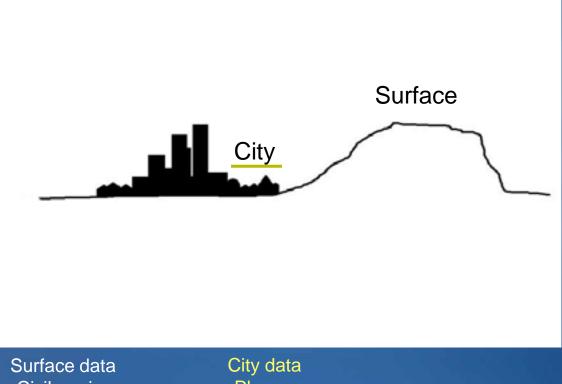

•Civil engineers •Defense •Forestry •Government PlannersEmergencyPublic safety

### Facility / campus data

#### **3D GIS information**

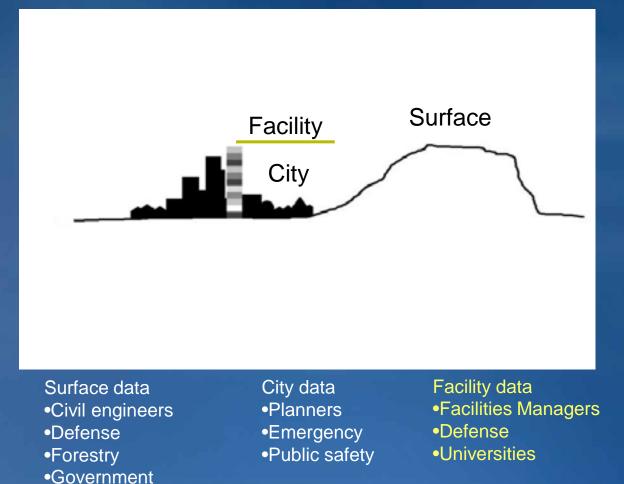

### Subsurface data

**3D GIS information** 

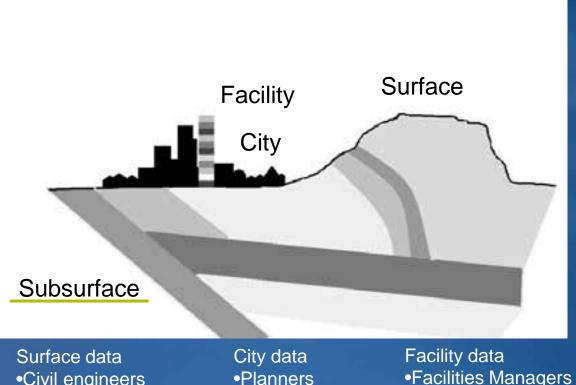

#### Subsurface data •Geologists •Oil&gas •Mining

Surface data •Civil engineers •Defense •Forestry •Government

City data •Planners •Emergency •Public safety Facility data •Facilities Managers •Defense •Universities

### **Atmospheric data**

#### **3D GIS information**

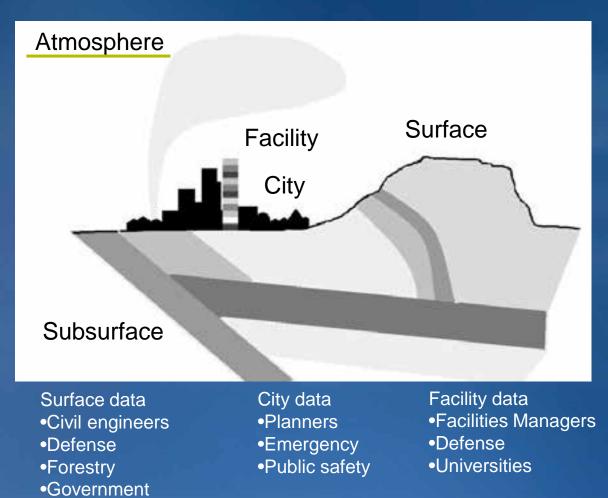

Subsurface data •Geologists •Oil&gas •Mining

Atmospheric data •Scientists •Government

### Oceanic data

#### **3D GIS information**

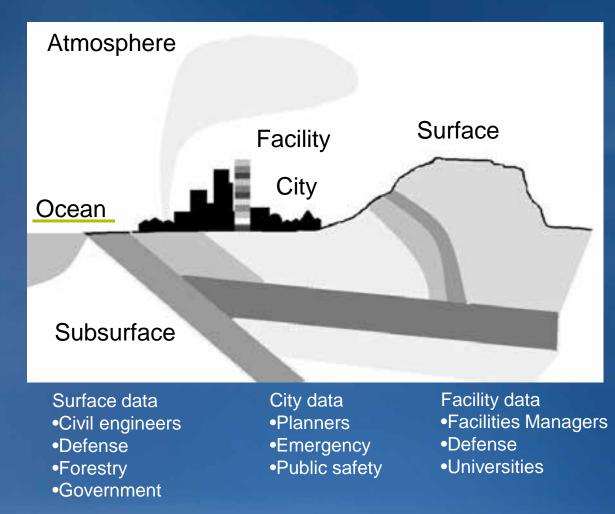

Subsurface data •Geologists •Oil&gas •Mining

Atmospheric data •Scientists •Government

Oceanic data •Scientists •Government •Fisheries

### ArcGIS is 3D

#### **3D GIS information**

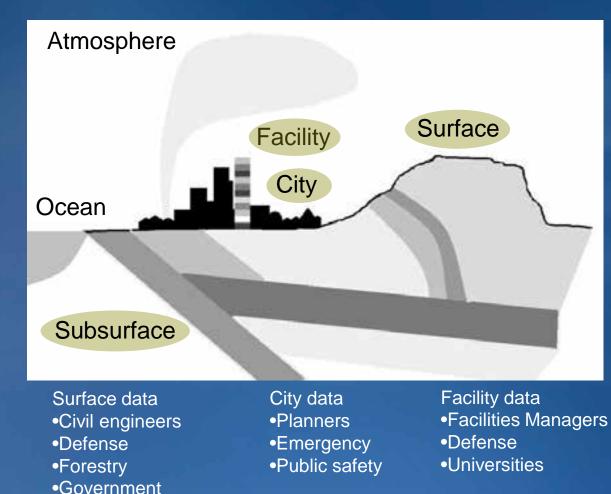

Subsurface data •Geologists •Oil&gas •Mining

Atmospheric data •Scientists •Government

Oceanic data •Scientists •Government •Fisheries

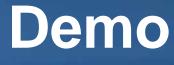

### **Phildelphia**

### Welcome to the 3D family ...

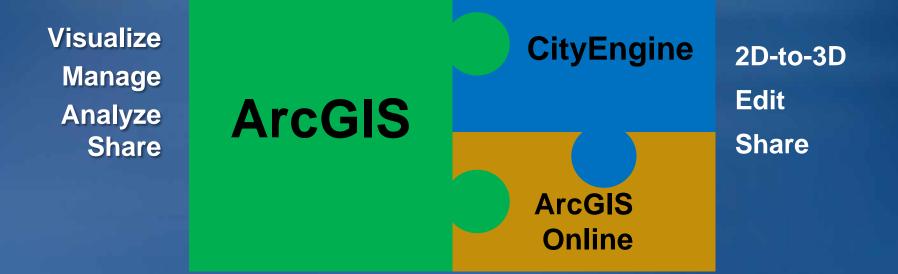

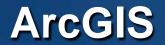

#### Provides a complete system for 3D GIS

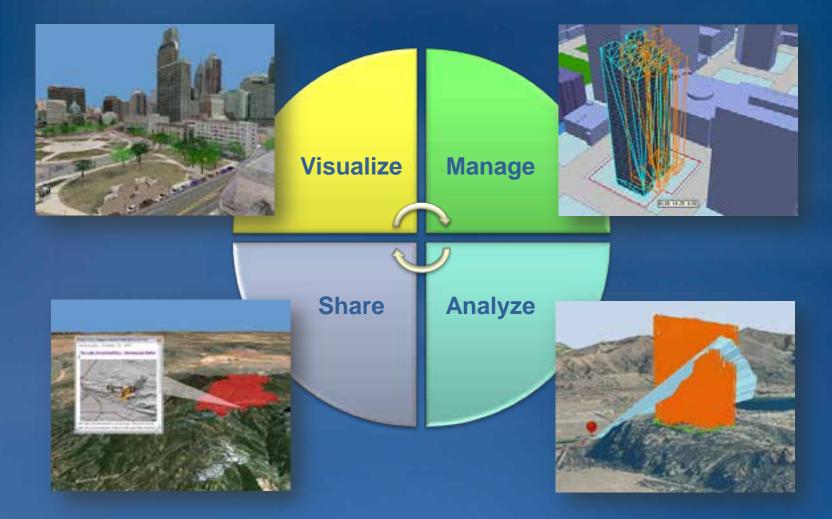

Your GIS information in 3D

### **Users of 3DGIS**

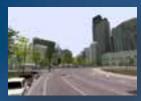

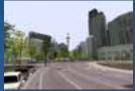

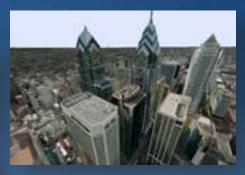

Local government

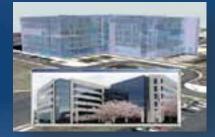

**Facilities management** 

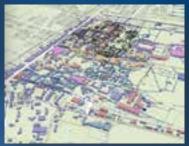

#### **Civil engineering**

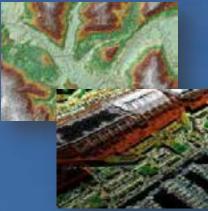

### **3DGIS**

#### Natural resources

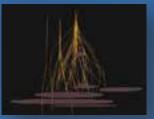

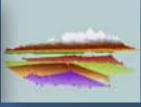

#### Defense / Public Safety

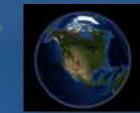

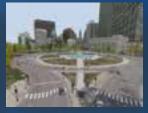

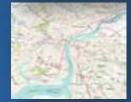

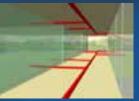

### Local government 3D cities

#### Visualize

Manage Analyze Share

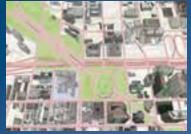

Topographic maps

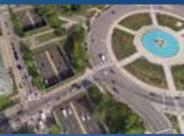

Aerial photographs

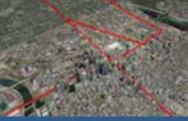

Vector data

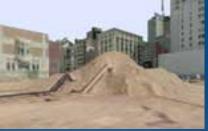

High resolution terrain

#### Visual Impact

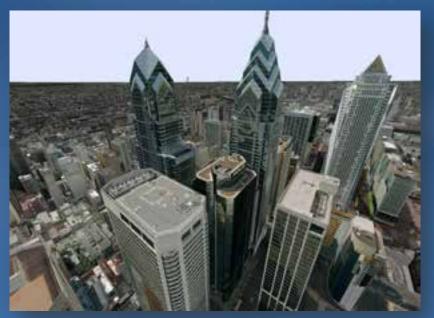

Photo realistic 3D buildings

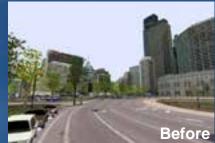

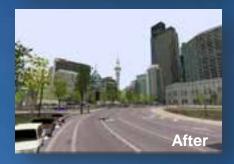

Partners: •Pictometry •CyberCity3D •Blom •TeleAtlas •VirtuelCity

#### **Providing 3D insight into your information**

### Local government 3D cities

Visualize Manage Analyze Share

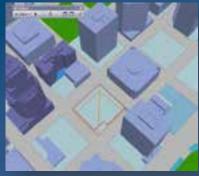

Create 3D city elements

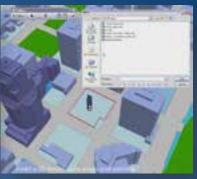

Import / replace buildings

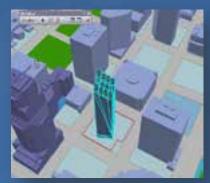

Scale

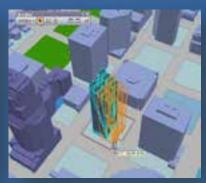

Move, rotate

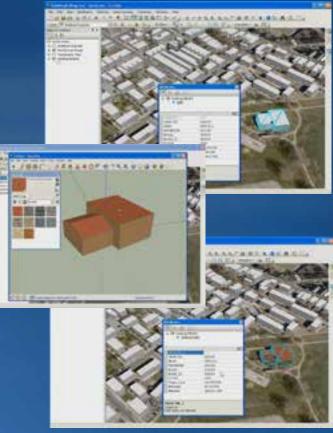

**Export to COLLADA** 

Create, Build, and Manage GIS in 3D

### Local government 3D cities

Visualize Manage Analyze Share

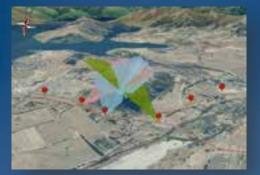

Maximum building 📲 height

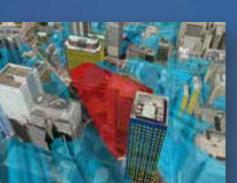

Volumetric Shadows /

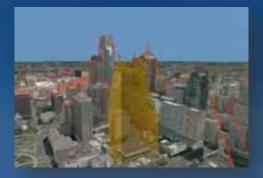

Skyline analysis

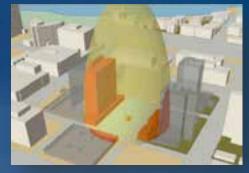

Blast impact 🛒

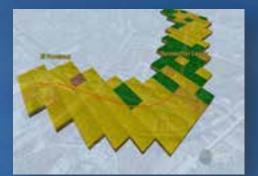

Subsurface analysis

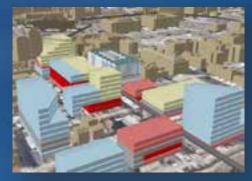

3D land use planning

**Enabling better decisions leveraging 3D** 

### Local government Virtual cities

Visualize Manage Analyze Share

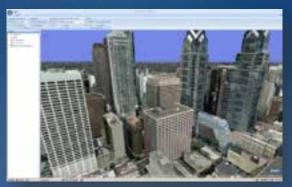

WebGIS •Publish Virtual Cities as 3D services •KML

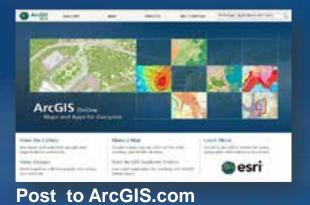

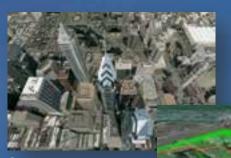

Create screenshots

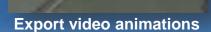

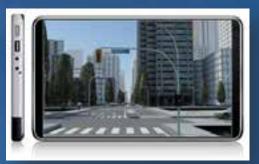

Mobile 3D

**Communicating GIS using 3D** 

# Facilities Management

#### Visualize

Manage Analyze Share

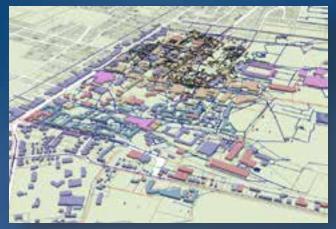

Campus

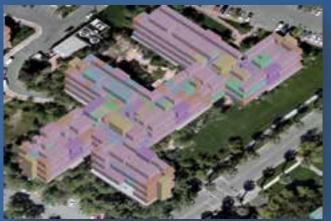

Spaces within a building

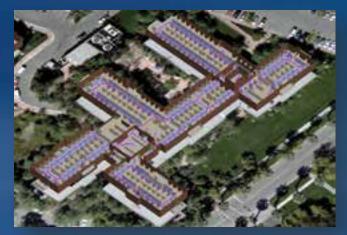

**3D transportation network** 

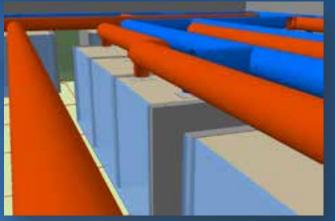

Partners: •PenBay Media •Archibus •Woolpert

**Interior assets** 

#### **Providing 3D insight into your information**

# Facilities Management

Visualize Manage Analyze Share

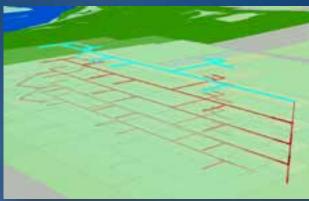

Add a new floor

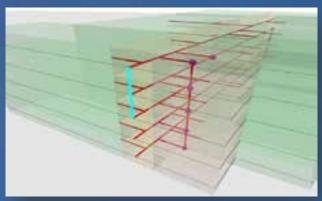

Edit, store vertical elements

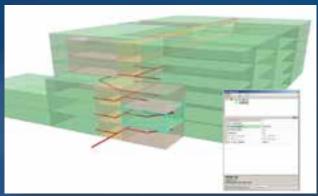

Update room attributes in 3D

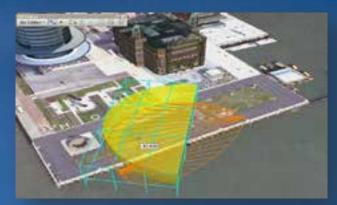

Add security cameras

Create, Build, and Manage GIS in 3D

### Facilities Management Campus model

Visualize Manage Analyze Share

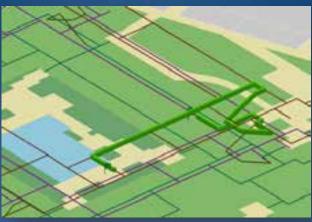

Interior transportation networks

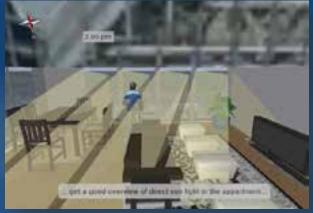

Interior direct sunlight

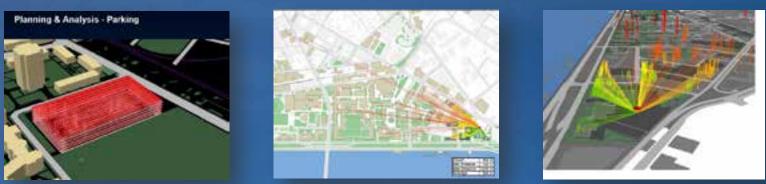

Space management: Parking distance analysis (MIT campus)

#### **Enabling better decisions leveraging 3D**

## Facilities Management

Visualize Manage Analyze Share

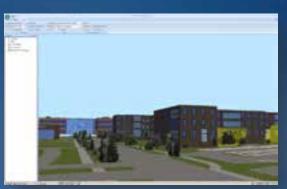

WebGIS
•Publish Campus as 3D services
•KML

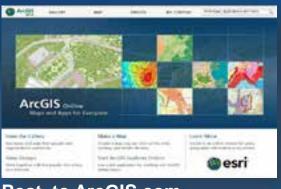

#### Post to ArcGIS.com

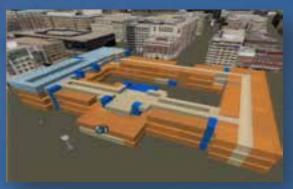

**Create screenshots** 

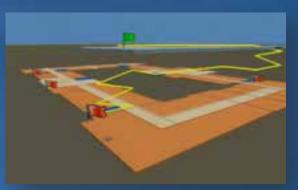

**Export video animations** 

**Communicating GIS using 3D** 

#### Visualize

Manage Analyze Share

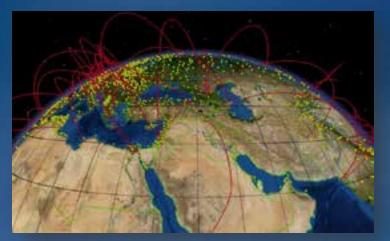

Global

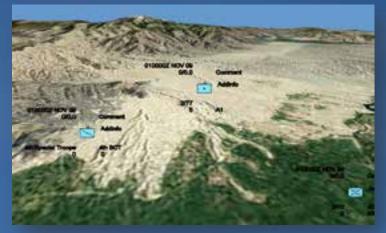

Regional

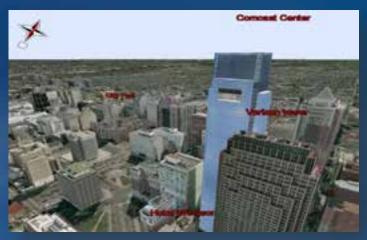

City

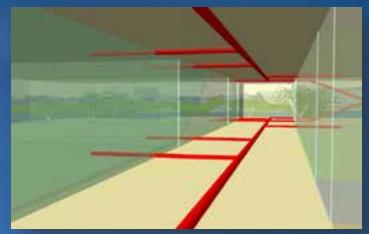

**Building interior** 

**Providing 3D insight into your information** 

Visualize Manage Analyze Share

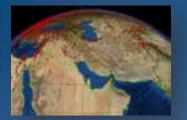

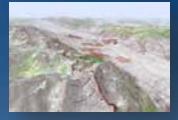

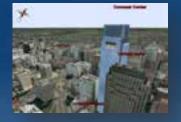

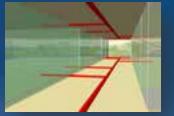

GIS data at any scale

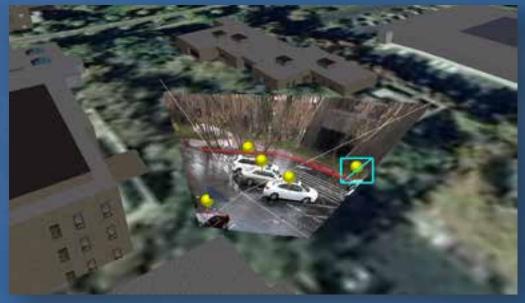

Add new features in an operational environment

Create, Build, and Manage GIS in 3D

Visualize Manage Analyze Share

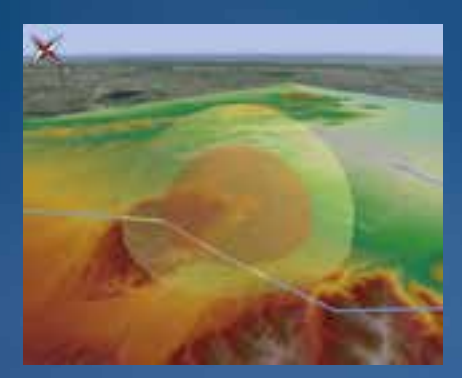

Threat domes 🛒

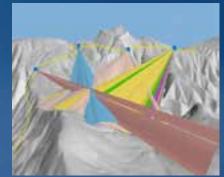

3D viewshed

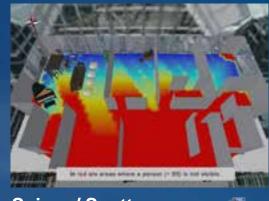

Sniper / Spotter coverage

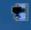

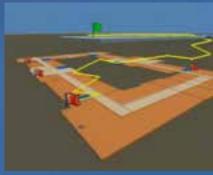

**Emergency 3D routing** 

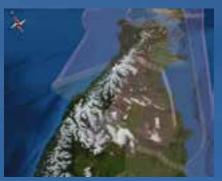

**Airspace infringement** 

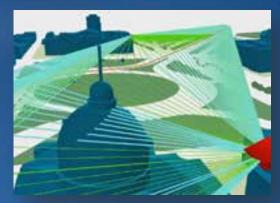

Security camera coverage 🛒

#### Enabling better decisions leveraging 3D

Visualize Manage Analyze **Share** 

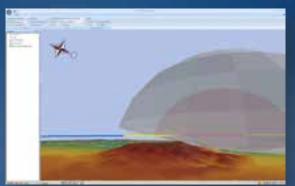

WebGIS •Publish as 3D services •KML

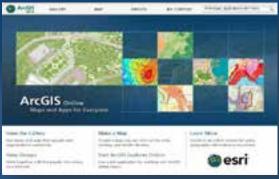

Post to ArcGIS.com

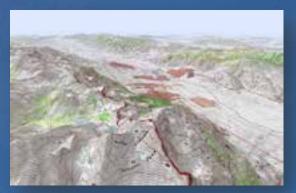

**Create screenshots** 

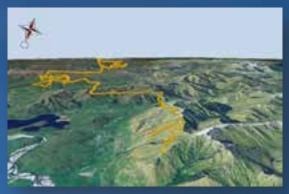

**Export video animations** 

**Communicating GIS using 3D** 

#### Visualize

Manage Analyze Share

#### Lidar data

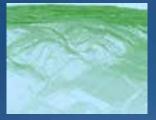

**Point cloud** 

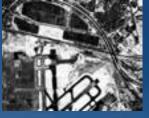

Intensity

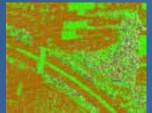

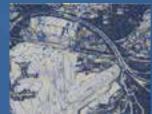

Class codes

Contours

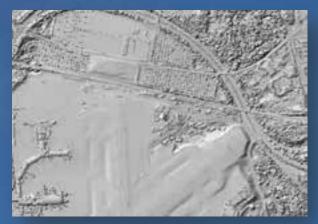

**Terrain dataset** 

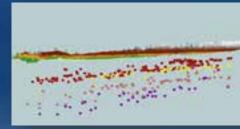

#### Well data

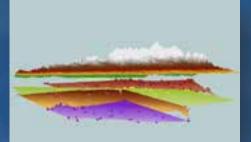

#### Horizons

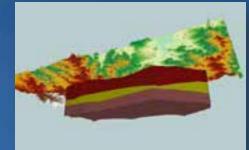

Partners: •QCoherent •Overwatch-VLS •Optira

•Aquaveo

Subsurface volumes

#### **Providing 3D insight into your information**

Visualize Manage Analyze Share

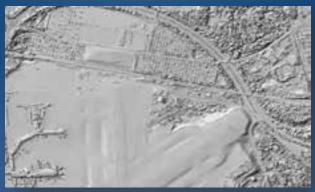

Lidar in terrain dataset

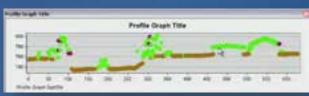

#### **Profile lidar points**

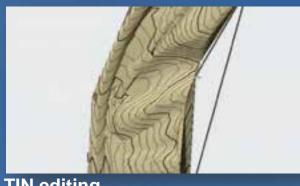

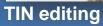

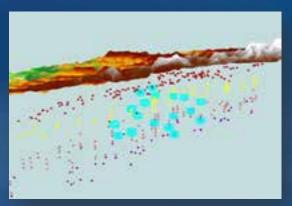

Manage subsurface well points

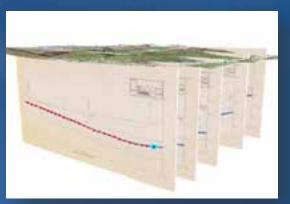

**Create subsurface** horizons

Create, Build, and Manage GIS in 3D

Visualize Manage Analyze Share

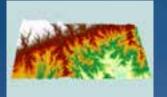

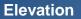

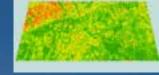

Slope

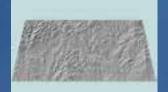

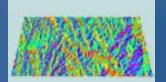

Hillshade

Aspect

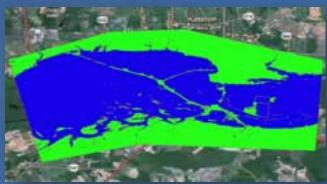

**Flood plain** 

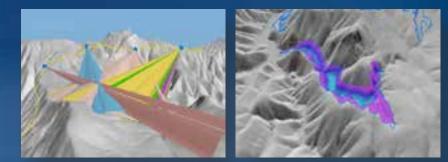

3D Viewshed

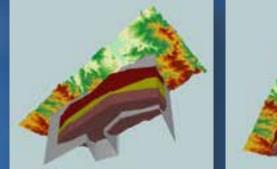

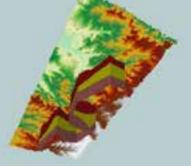

Fence diagrams 🛒

#### Enabling better decisions leveraging 3D

Visualize Manage Analyze Share

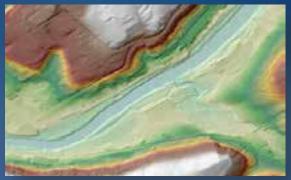

WebGIS •Publish as 3D services •KML

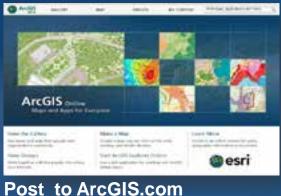

Post to ArcGIS.co

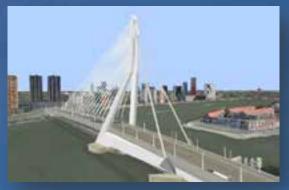

**Create screenshots** 

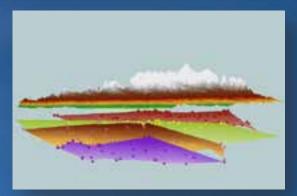

**Export video animations** 

**Communicating GIS using 3D** 

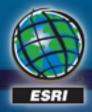

## What new in 10.2

FREIADWAY

I MACRONICAL.

### Share 3D Scenes

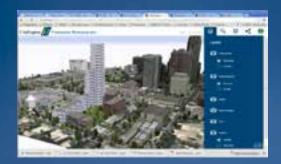

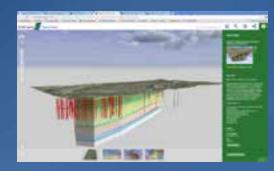

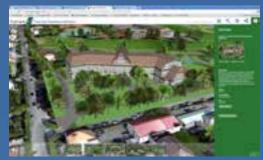

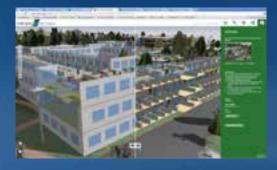

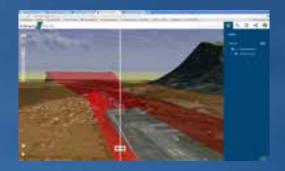

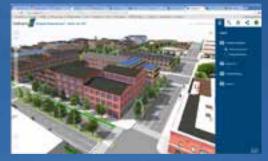

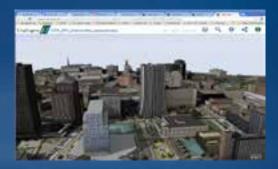

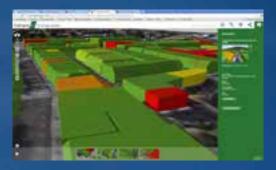

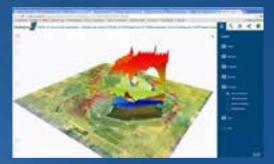

#### **Share 3D Scenes**

#### Publish existing 3D content to the web

## Share your ArcScene document as a Web Scene "Clip and Share"

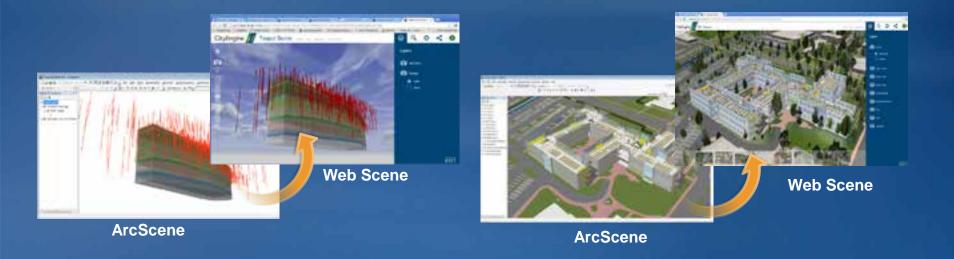

Supporting Defense, Local Government, Scientists, Urban Planners, Facilities Managers, Geologists, Architects, Landscape Planners...

### **Export to 3D Web Scene**

| Export To 3D Web Scene     |         |                 | - 0 ×        |
|----------------------------|---------|-----------------|--------------|
| Scene Document             |         |                 |              |
| C:\Temp\3DOty.sxd          |         |                 | 8            |
| Veb Scene                  |         |                 |              |
| C:\Temp\3DCityWebScene.3ws |         |                 | 2            |
|                            |         |                 |              |
|                            |         |                 |              |
|                            |         |                 |              |
|                            |         |                 |              |
|                            |         |                 |              |
|                            |         |                 |              |
|                            |         |                 |              |
|                            |         |                 |              |
|                            |         |                 |              |
|                            |         |                 |              |
|                            |         |                 |              |
|                            |         | - ii            | 17           |
|                            | OK Cano | el Environments | Show Help >> |

### **ArcScene Layer Types**

- Feature layer (point, line, polygon and multipatch geometries)
  - Layer extrusion or 3D symbology
- Raster layer
- TIN layer

Note: LAS dataset and Graphics layer **cannot** be exported to 3ws.

### **ArcScene document properties**

- Scene coordinate system
- Area of Interest (AOI)
- Bookmarks
- Group Layers
- Vertical exaggeration

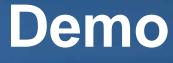

### Wind and deposition

### **Creating 3D objects in ArcGIS**

In ArcGIS 10.1 Via symbology (eg: point symbols) Using GP tools (eg: Buffer 3D) Importing external models (eg: COLLADA)

In ArcGIS 10.2 Using pre-authored CityEngine rule packages

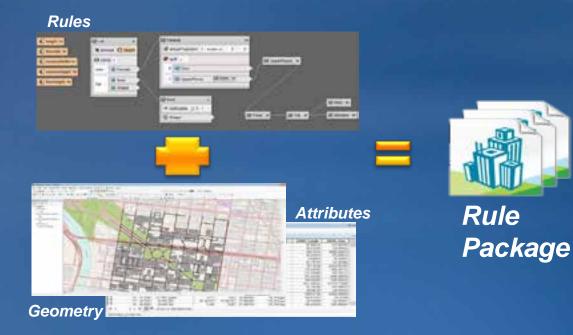

### Features From CityEngine Rules

| Seatures From CityEngine Rules        |                           |
|---------------------------------------|---------------------------|
| Input Features                        |                           |
| Rule Package                          |                           |
| Output Features                       |                           |
|                                       |                           |
|                                       |                           |
|                                       |                           |
|                                       |                           |
| · · · · · · · · · · · · · · · · · · · | *                         |
| OK Cancel                             | Environments Show Help >> |

### **ArcScene Layer Types**

• At 10.2, Polygon source geometry only

- Buildings (real and imagined)
- Zoning regulations

-...

• Line support (eg: for streets) is coming later

Until then, export features from CityEngine

### **3D Cities Information Model: Common Data Themes**

The <u>3DCIM</u> simplifies the initial creation, maintenance and usage of <u>3D cities</u>.

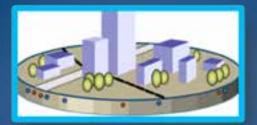

#### **Built Environment**

- Created and actively managed by people
  - Structures, utilities, transportation networks, installations

#### Legal Environment

- Defines restrictions on land use
  - Land use zones, property ownership boundaries, regulations

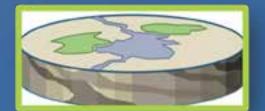

#### Natural Environment

- Naturally occurring features on, above, or below the earth's surface
  - Land cover, subsurface geology, atmosphere/climate/weather

### **ArcGIS for 3D Cities solution**

Create, manage and <u>utilize</u> your 3D city model

### **Benefits:**

- Database driven 3D City model
- Based on Esri's 3D City Information Model

Supports different themes / views on the city

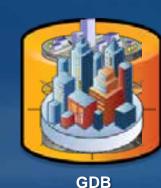

Installations Utilities Zoning Landuse Land cover Subsurface Atmosphere

**Buildings** 

Transportation

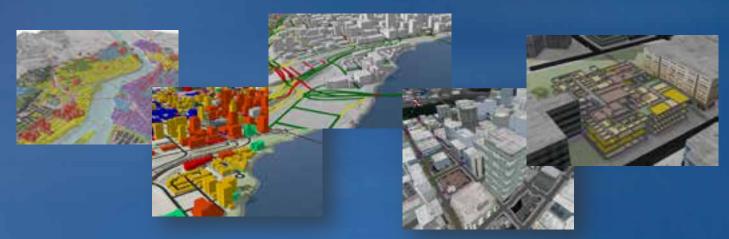

• Comes with ready use apps

### **ArcGIS for 3D Cities Apps**

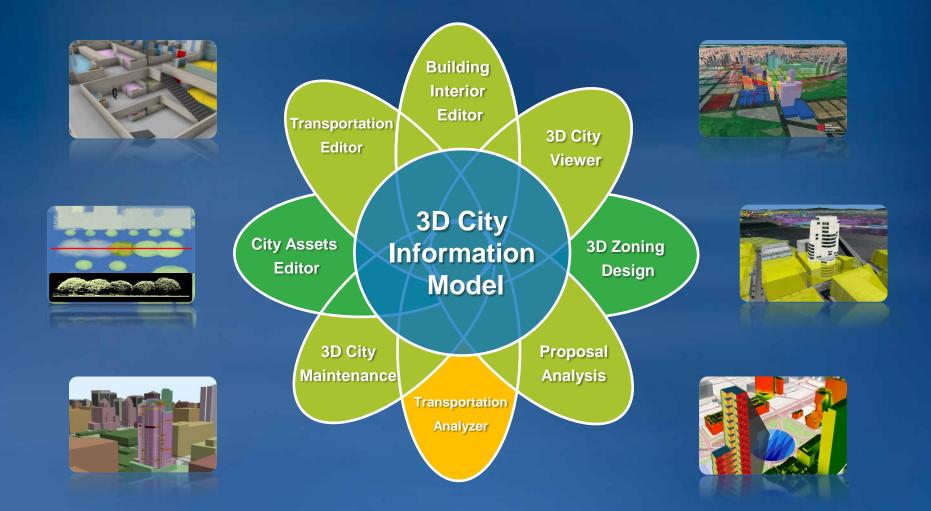

For city administrations: urban planning, emergency response, transportation facilities, utilities departments

### ArcGIS 10.2 – CityEngine 2013

### **Bringing easy 3D Content Creation to ArcGIS**

#### ArcGIS 10.2

• 2 CityEngine-based GP tools

#### CityEngine 2013

• Rule Packages

#### **Solutions**

- 3D City Information Model
- Gallery of building
   and tree types

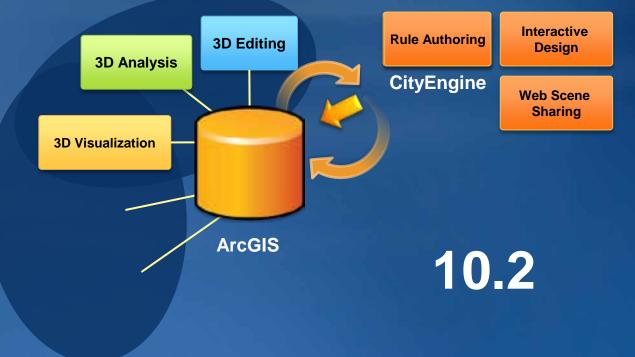

• CityEngine becomes interactive design and rule authoring environment

### ArcGIS 10.2 & CityEngine 2013

Store Analyze Visualize 2D-to-3D Share

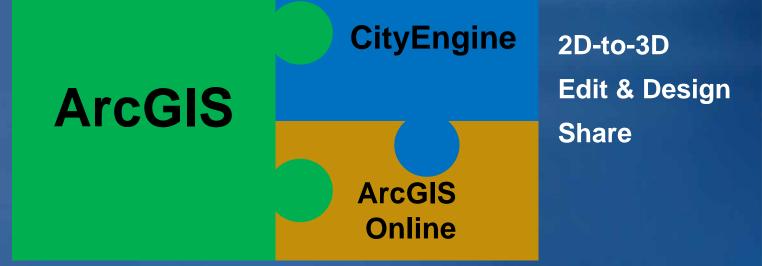

### Share your 3D Scenes

3D models in the browser and on mobile device

#### Share your ArcScene Project as a Web Scene "Clip and Share"

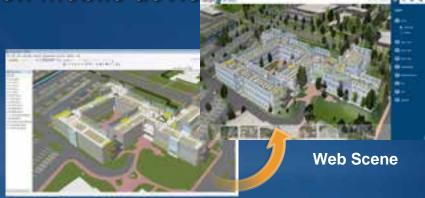

ArcScene

Stream 3D Scenes to the Browser and Mobile Devices (Q2 2014)

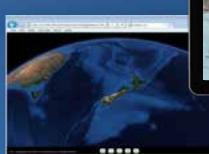

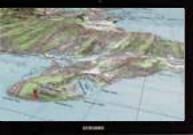

Supporting Defense, Local Government, Scientists, Urban Planners,

• Facilities Managers, Geologists, Architects, Landscape Planners...

### Web scenes get better and more integrated

Now

#### **CityEngine Web Scene in Browser**

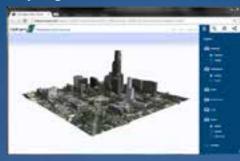

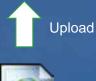

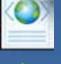

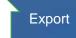

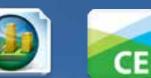

#### **Future**

#### online & on-premise solution for 3D

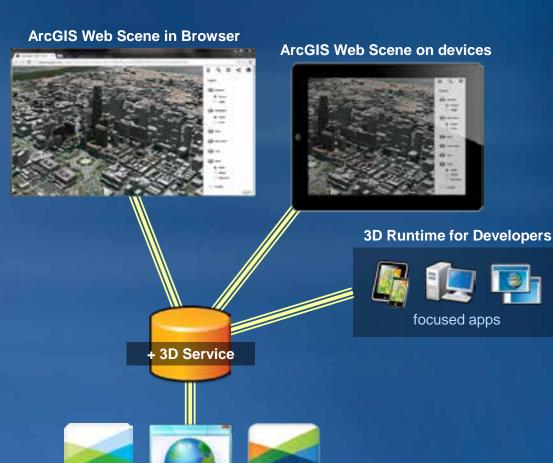

### **Useful links**

CityEngine 2013

#### - Support

http://support.esri.com

#### - Marketing

- Product: http://www.esri.com/software/cityengine/index.html
- Resource Center: http://resources.arcgis.com/content/cityengine/about online tutorial, videos, blog, forum, templates
- Forum: http://forums.arcgis.com
- Ideas: http://ideas.arcgis.com/ideaList?c=09a30000004xET&category=Esri+CityEngine

#### - Training

http://training.esri.com

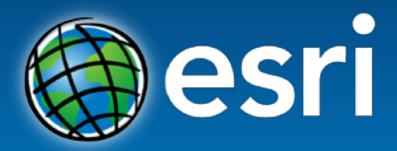

Understanding our world.